## **VOLVO CLUB OF BRITISH COLUMBIA**

**29 Bedingfield St. Port Moody, BC, V3H 3N2 PH 604-469-1216 email grmorris@moody.bc.ca** 

## **Newsletter Choice Form.**

**Put a check mark by your choice. Mail this form back to the Club in the envelope provided.** 

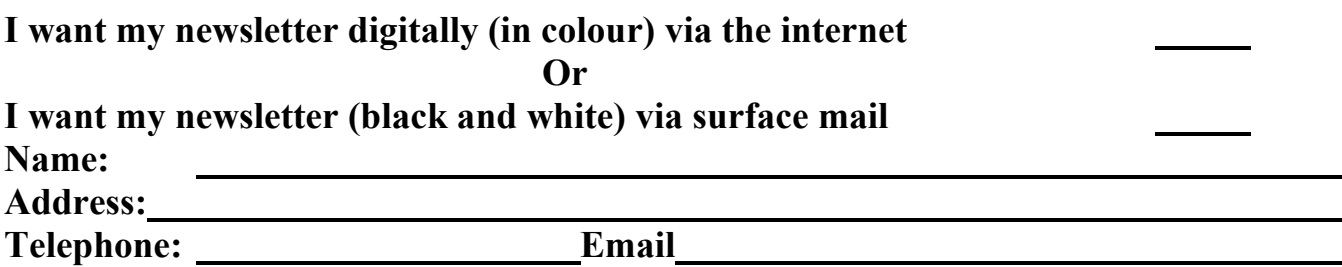

## **Explanation and Demonstration:**

Starting with the September 2006 newsletter, you will have the choice of receiving your newsletter digitally (from our internet site) or by surface mail as it is now. Distribution of the newsletter digitally has a couple of benefits. The benefit to you is the ability to print it your newsletter in colour. The benefit to the club is a saving of printing and mailing costs.

With this newsletter every member will receive a return envelope and a form allowing them to choose between the digital or paper newsletter. If you don't return the form, you will continue to receive the newsletter by surface mail as before. (If your membership is about to expire you will also receive a membership renewal form that you can return in the same envelope)

To help you make your choice, we have set up a demonstration on our website to show you how receiving the newsletter digitally will work. Just follow the steps and see if you like it.

- 1. Go to the Volvo Club of BC website www.volvoclubofbc.com
- 2. On the left hand margin of the home page see 'SAMPLE NEWSLETTER', View Sample newlsetter. Click on "**View Sample Newsletter**".
- 3. That will provide a sign-in box. Enter **vcbcguest** as the user name and **amazon122** as the password. Click **OK**
- 4. There will be two newsletters to choose from. January 2006.pdf and May 2006.pdf Click on either one and the newsletter should open on the screen. (If it does not open you may not have a pdf reader, click on the "get Acrobat Reader" button on the same page and the pdf reader will be automatically installed on your computer. Now click on the newsletter address and it should open.)
- 5. To print the newsletter, press the print icon or go to **File** and select **Print**. Assuming you have a colour printer, the newsletter will be printed with the pictures in colour.
- 6. **In September 2006,** on the left hand margin of the home page see 'NEWSLETTERS FOR MEMBERS', View newsletter. Click on "**View Newsletter**". Enter your new username and password as provided on your membership card and view the latest (and past) newsletter.

If you choose to get the newsletter digitally the user name and password for 2006/2007 will be printed on your new membership card. Newsletters are prepared for May, September and January of each year. Go to the Volvo Club of BC website on those months and the new newsletter (as well as past newsletters) will be available. The username and password will be changed annually at the time of membership renewal.